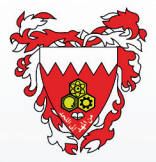

#### مملكة البحرين وزارة التربية والتعليم إدارة نظم المعلومات

# eduNAV ▓▓▓ تطبيق دليل المرافق التعليمية للأجهزة الذكية

جميع الحقوق محفوظة إلدارة نظم المعلومات - وزارة التربية والتعليم **©**  أبريل 2016

الطبعة الثانية

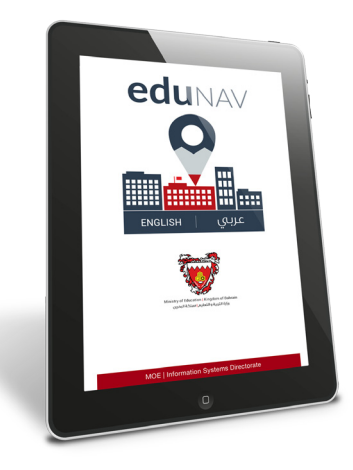

في عصر أصبحت فيه الأجهزة الذكية تلعب دوراً هامًا في حياتنا، كانت الحاجة ألن تواكب وزارة التربية والتعليم هذا التطور، فكان تطبيق »**eduNAV**». **eduNAV** هو تطبيق دليل المرافق التعليمية في مملكة البحرين، تسعى من خلاله الوزارة لأن تسهّل على الجمهور الحصول على معلومات متكاملة عن جميع المرافق التعليمية ومواقعها.

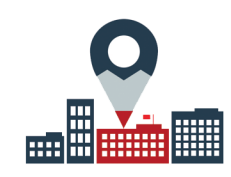

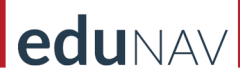

مميزات **eduNAV**:

يتيــح التطبيــق للمستخدم البحــث عن المرافق التعليمية استنادًا إلى عدة معاييـر وهي:

- •الفئـــة
- •الجنس
- •المستوى
- •المحافظة
	- •المنطقة

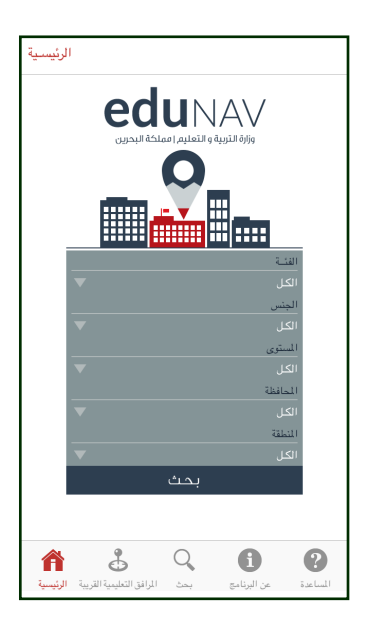

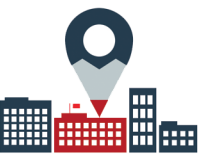

### يمكن البحث أيضًا عن المرافق التعليميــــة بكتابـة اسمها في تبويب »بحث«.

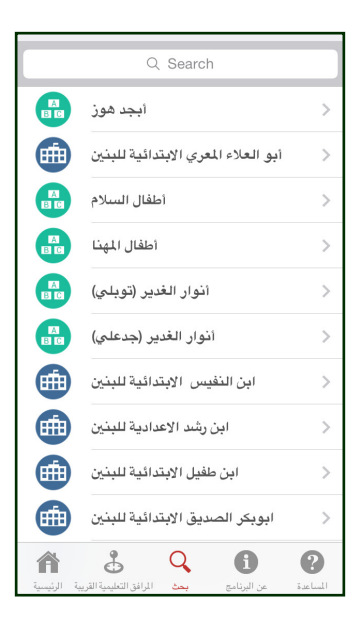

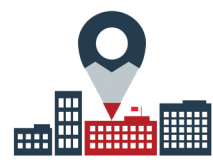

يعــرض التطبيــق معلومــات مفصلـة عن المؤسســة التعليمية، ويتضمن الميزات التالية:

- •االتصال المباشر
- •إرســــال بريـــــــد إلكتروني
- •عــرض الموقـــع اإللكتروني
- •عـــرض الموقـــع الجغرافــي على الخريطة

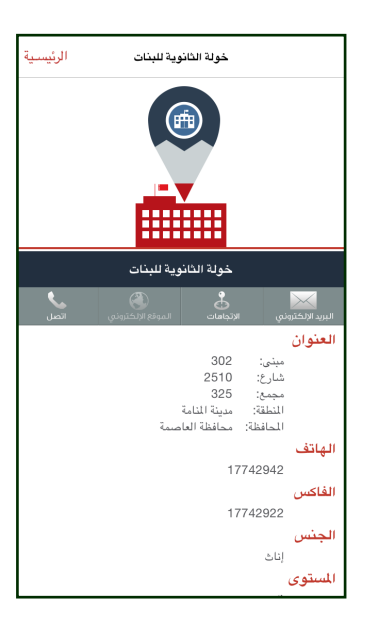

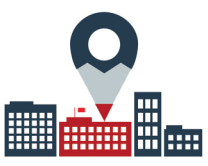

### يعرض التطبيـــق الموقـــع الجغرافــي للمؤسسة على الخريطة، ويمكن للمستخدم تتبع الطريق لها من موقعه الحالي

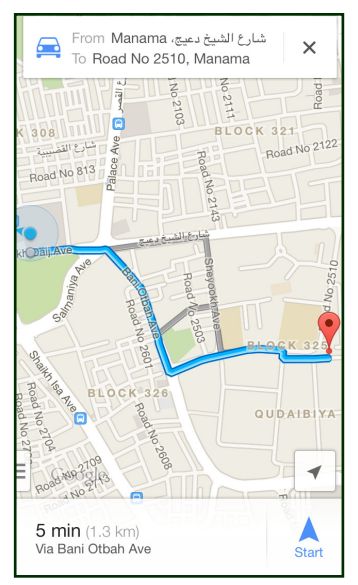

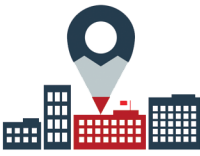

مع وظيفة نظام تحديد المواقع، يمكن للمستخدم العثور على المرافق التعليمية المحيطة به، ومن ثم عــرض معلومات تفصيلية عن مرفق معين

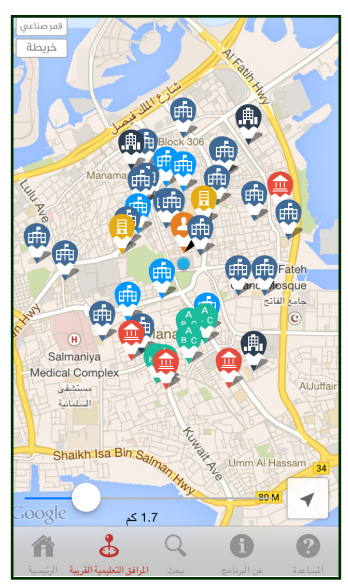

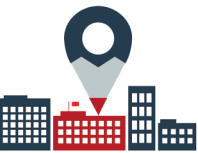

### لتحميل تطبيق **eduNAV**:

يمكن لمستخدمي الهواتف والأجهزة الذكية تحميل التطبيق من موقــع وزارة التربيـــة والتعليم أو زيـــارة متاجر التطبيقات التالية:

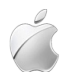

تطبيقات الآيفون و الآيباد:

 البحث عن كلمة **eduNAV** في متجر التطبيقات **)APPSTORE).**

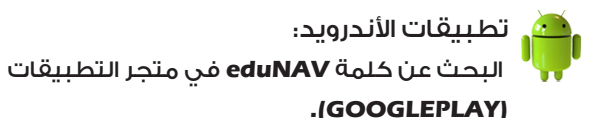

لمزيد من المعلومات والتغذية الراجعة عن البرنامج، الرجاء التواصل على: moe@moe.gov.bh أو زيارتنا على الموقع الرسمي: www.moe.gov.bh

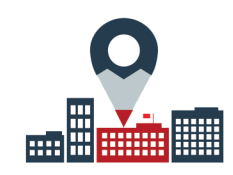

#### Download eduNAV:

**Smartphones or tablet Users can download** the application through MOE<sup>5</sup>s website, or from the following stores:

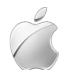

**Iphone & Ipad: Log on to the (APPSTORE) from your** 

device, then search for the word (eduNAV).

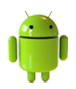

**:Android**

**Log on to the (GOOGLEPLAY) from your** device, then search for the word (eduNAV)

**For more information and feedback contact us at:** emoe@moe.gov.bh **Or by visiting the Ministry of Education website:** www.moe.gov.bh

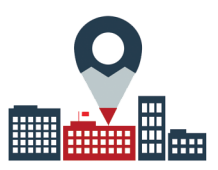

**With the GPS function, users can find educational facilities within a km-radius of** their choosing.then shows full information about a selected facility

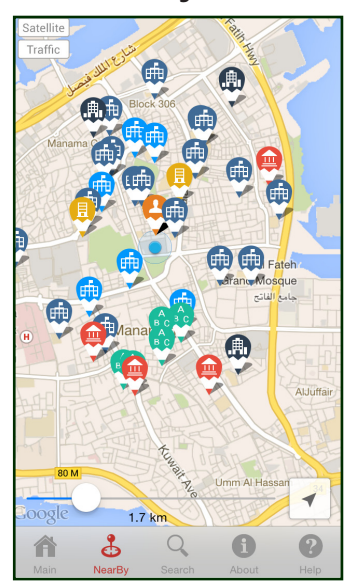

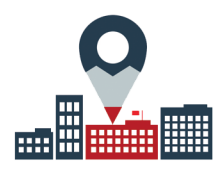

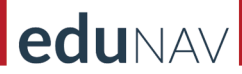

### The Application locates the facility on the map, and allows the user to follow the **directions to it from his current location**

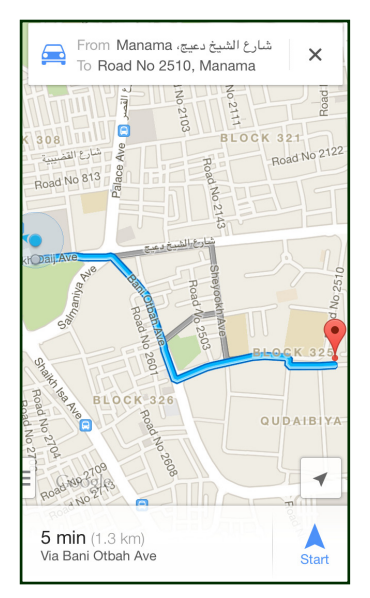

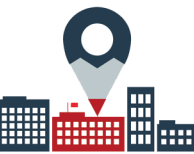

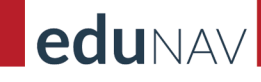

### **The application views all information about a certain facility with features including:**

- **•** Direct call
- **Email•**
- **website View•**
- **•** Locate on map

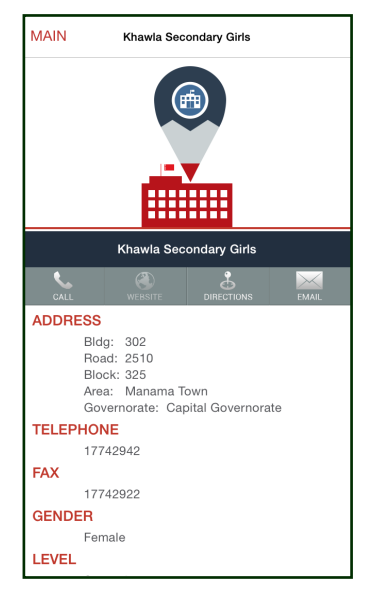

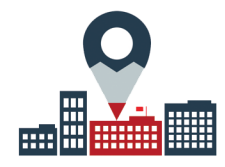

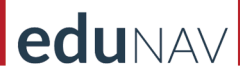

### **Search can be done also by writing the facility name in «Search» tab.**

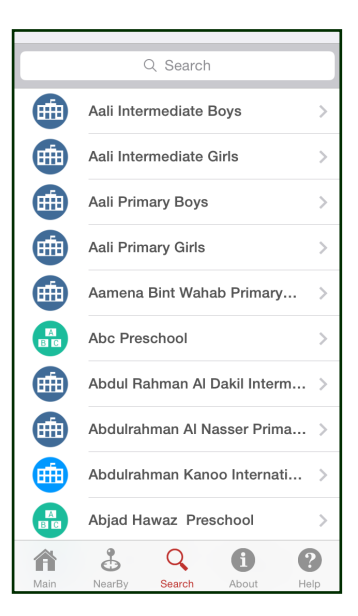

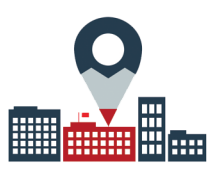

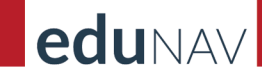

#### **:Features eduNAV**

**Search for facilities and filter the results based on different criteria:** 

- **Category•**
- **Gender•**
- **Level•**
- **Governorate•**
- **Area•**

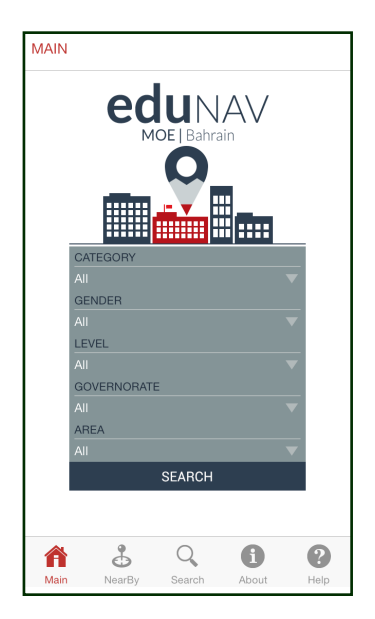

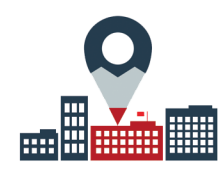

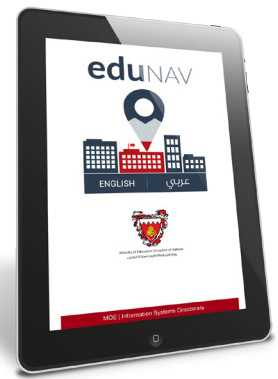

In an age where smart devices play an important role in our lives, the Ministry of **Education realizes that keeping pace with the continuous technological advances within** this field has never been as important as it is now, this resulted in a fruitful outcome; the  **.EduNAVApp**

**EduNAV** is a Mobile App. which serves as an electronic Directory of all Educational **Facilities in the Kingdom of Bahrain.** 

**EduNAV** offers public access to **various** information on all educational facilities and their locations all around the kingdom of Bahrain.

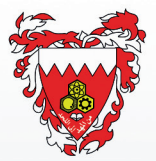

#### **Kingdom of Bahrain Ministry of Education Information Systems Directorate**

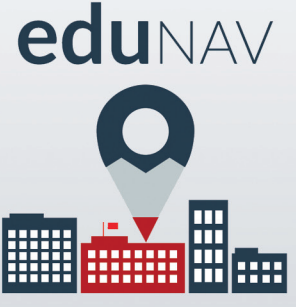

### **Educational Facilities Directory**

### **Application for Smart Devices**

**All rights reserved for Information Systems Directorate Ministry of Education © April 2016** 

**2.0 Version**